## The Office of the Vice Chancellor for Research announces: THE 2020 UTHSC COLLABORATIVE RESEARCH NETWORK **NET) AWARDS**

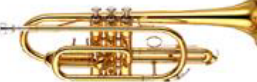

**Purpose:** To stimulate innovative, interdisciplinary, team-based research (inclusive of T0 to T4) that crosses UTHSC-College boundaries. The Award is designed to promote new lines of research and provide seed money to give rise to future external funding. It is not intended as bridging funds or a mechanism to extend ongoing funded research.

## **Guidelines:**

- **Eligibility:** To be eligible for a 2020 UTHSC CORNET Award, each proposal must include, **at minimum,** one faculty member from at least two different UTHSC Colleges (COD, COHP, CON, COM, COP), on any UTHSC campus (Memphis, Chattanooga, Nashville and Knoxville). Adjunct and visiting faculty are not eligible to be PIs.
- **Award Level:** Resources are available to fund up to **two (2)** Awards, for up to \$50,000/award, for one year. No-cost-extensions will not be approved at year-end.
- **Required Application Materials**: Proposals (one pdf file) must be submitted via the UTHSC InfoReady Review (IRR) portal at https://uthsc.infoready4.com
	- o Face Sheet1,2 Enter all required information for **each** PI on the research team. Be sure to include a description of each PI's duties/contributions to the project.
	- $\circ$  Abstract<sup>1</sup> (200-word limit)
	- o Research Proposal (**2 pages only**  please include: Specific Aims, Background and Significance, Preliminary Data, and a brief description of Methods)
	- $\circ$  References<sup>1</sup>
	- $\circ$  Planned Extramural Grant Applications<sup>1</sup> (one paragraph) Description and timeframe of specific extramural grant proposals that will be submitted as a result of this seed money. Include funding agency and submission due date.
	- $\circ$  Budget and Justification<sup>1,2</sup> (one budget/proposal) Maximum \$50K; separate page can be used for budget justification.

Budget Restrictions:

- § Faculty salaries are not allowed
- § Limited salaries (small % effort) for technicians, students, post docs or other professionals are allowed. For all personnel, list: position title, % effort, and name (if known)
- Travel money is not permitted
- $\circ$  Other Support<sup>1,2</sup> Information regarding other support (intramural and extramural) for each PI. Please include: grant title, funding agency, grant type, project period, and annual direct costs.
- $\circ$  NIH-style Biosketch<sup>1,2</sup> for each PI (5-page limit/PI)

 $1$  Not included in 2-page limit

<sup>2</sup> Templates for Face Sheet, Budget Page, NIH-Style Biosketch, and Other Support can be downloaded from the InfoReady Review (IRR) competition page website https://uthsc.infoready4.com

**Institutional Compliance Approvals:** Approvals for research involving human subjects, animals, biohazards, etc. must be received prior to release of CORNET funding. Compliance approvals are not required to apply.

**Timeline: Submissions are due by 5:00pm, Friday, February 21, 2020**. Awardees will be notified during the week of March 23rd, with funding for selected grants targeted to begin on April 1, 2020.

**Review**: Submitted proposals will be reviewed by a committee chosen by the Vice Chancellor for Research.

**\***Awardees will be expected to participate in a CORNET symposium at year-end, where each Research Team will share their progress and the results of their CORNET-sponsored work.

**Applications will only be accepted via the UTHSC InfoReady Review (IRR) Portal**. (see instructions below)

- 1. Review RFA for required application materials, and to ensure eligibility.
- 2. Submit your application with all required material (one pdf file), via the IRR portal at https://uthsc.infoready4.com
- 3. Upon submission of your application, you will receive an immediate, automated email confirmation. If you do not receive this confirmation email, please contact Lisa Youngentob at the email below.
- 4. IRR login information:
	- a. Click **"here"** (https://uthsc.infoready4.com) to access the UTHSC InfoReady Review (IRR) homepage
	- b. Click **"Log In"** in the upper right corner of the screen (in the green area)
	- c. Click blue box labeled **"University of Tennessee Health Science Center Login"**
	- d. Log in using UTHSC Net ID and Password
	- e. **First time IRR users must select their Primary Department, before applying**.
		- Returning users who have already chosen their Primary Department can proceed to **"f"** below.
			- i. After logging in, click on your name in upper right corner of the screen (in the green area). This will take you to your User Profile.
			- ii. In User Profile, scroll down to **Primary Department**, and click **"Add Primary Department"**
			- iii. Choose your affiliation from the drop-down menu (it drills down to departmental level)
			- iv. Click **"Save and Close"**
			- v. Click **"Save Changes"** at the bottom of User Profile page
			- vi. Click **"Home"** (orange writing under green bar) in upper left, to get back to home page
	- f. On home page, click title of competition you would like to apply to at the bottom of the page
	- g. Click "**Apply**" in right column.
	- h. Enter all required information in fields that are marked with an asterisk (\*). **You will not be able to submit your application without filling out all asterisk marked fields**. If a required field (\*) does not apply to you, please enter "**n/a**" in the field.
	- i. Once you have filled in all required fields and uploaded your application packet, be sure to click **"Submit Application".**

If you have any questions regarding the CORNET Award, the application process, or InfoReady Review, please contact Lisa Youngentob, Director-Research Development, lyoungen@uthsc.edu